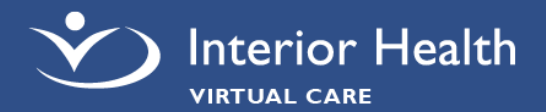

### **Virtual Visits Technical Tips**

- ☐ A MyHealthPortal account **is** required. If you do not have a MyHealthPortal account, or require assistance with your username/password please contact Digital Health Support.
- □ Use a wired internet connection or reliable secure Wi-Fi if you want to avoid potential data charges
- ☐ Make sure your device is charged

## **Accessing Virtual Visits**

You need a MyHealthPortal account to access your virtual visit. You can access it through an internet browser or the MyHealthPortal App using a computer, or mobile device. Open the virtual visit from your **Appointments** and click **Check-in** and **Start Visit** to start the virtual visit appointment.

## **Requirements & Downloads**

For best performance, we recommend using the latest Google Chrome, Microsoft Edge, Safari or Firefox browser versions.

#### **iPhone/iPad**

System Requirements: iOS 10.0 (or higher) Download: [MEDITECH MHealth Mobile App](https://apps.apple.com/ca/app/meditech-mhealth/id1143209032) Guide: [How To Install MyHealthPortal App](https://www.interiorhealth.ca/YourHealth/MyHealthPortal/Documents/HowTo_AppInstall.pdf)

#### **Android**

System Requirements: Android 7.0 (or higher) Download: [MEDITECH MHealth Mobile App](https://play.google.com/store/apps/details?id=com.meditech.PatientPhm&hl=en_CA) Guide: [How To Install MyHealthPortal App](https://www.interiorhealth.ca/YourHealth/MyHealthPortal/Documents/HowTo_AppInstall.pdf)

## **Troubleshooting**

#### **Sound and Video Issues**

- $\Box$  Test your video camera and microphone prior to your appointment with the **Test Connection** on the **appointment** screen.
- $\Box$  Ensure your microphone is not muted and that your speaker volume is turned up
- $\Box$  Ensure the correct microphone and speaker is being used
- $\Box$  Ensure the correct camera is being used the **Video** icon during your virtual visit allows you to switch your camera
- $\Box$  Ensure your internet browser or the MyHealthPortal application is up-to-date

#### **Audio and Video Permissions**

Check your device camera and microphone permissions:

# **Digital Health Support**

## **1-844-870-4756**

Monday to Friday, 7 a.m. – 7 p.m. (PT) [myhealthportal@interiorhealth.ca](mailto:myhealthportal@interiorhealth.ca) [www.interiorhealth.ca/myhealthportal](http://www.interiorhealth.ca/myhealthportal)

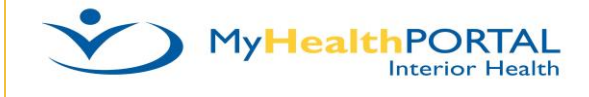

#### **Connection is Slow or Disrupted**

- $\Box$  Close browser window or application. Open a new browser window or restart app and log on to MyHealthPortal. Rejoin the virtual visit session.
- ☐ If your Wi-Fi is slow, consider switching to a wired connection, if possible
- $\Box$  Close any unnecessary programs
- $\Box$  Reboot your device
- $\Box$  Consider having a tech savvy support person join you to assist in resolving technical issues.

[Windows](https://support.microsoft.com/en-us/help/4468232/windows-10-camera-microphone-and-privacy) [Mac](https://support.apple.com/en-ca/guide/mac-help/mchla1b1e1fe/mac) [Android](https://support.google.com/chrome/answer/2693767?co=GENIE.Platform%3DAndroid&hl=en) [iPhone/iPad](https://support.apple.com/en-us/HT203794)